# **Manual de Instruções BRAVOTRACKER v2**

# Placa para operação APRS 1200 bauds como rastreador, digipeater ou KISS TNC

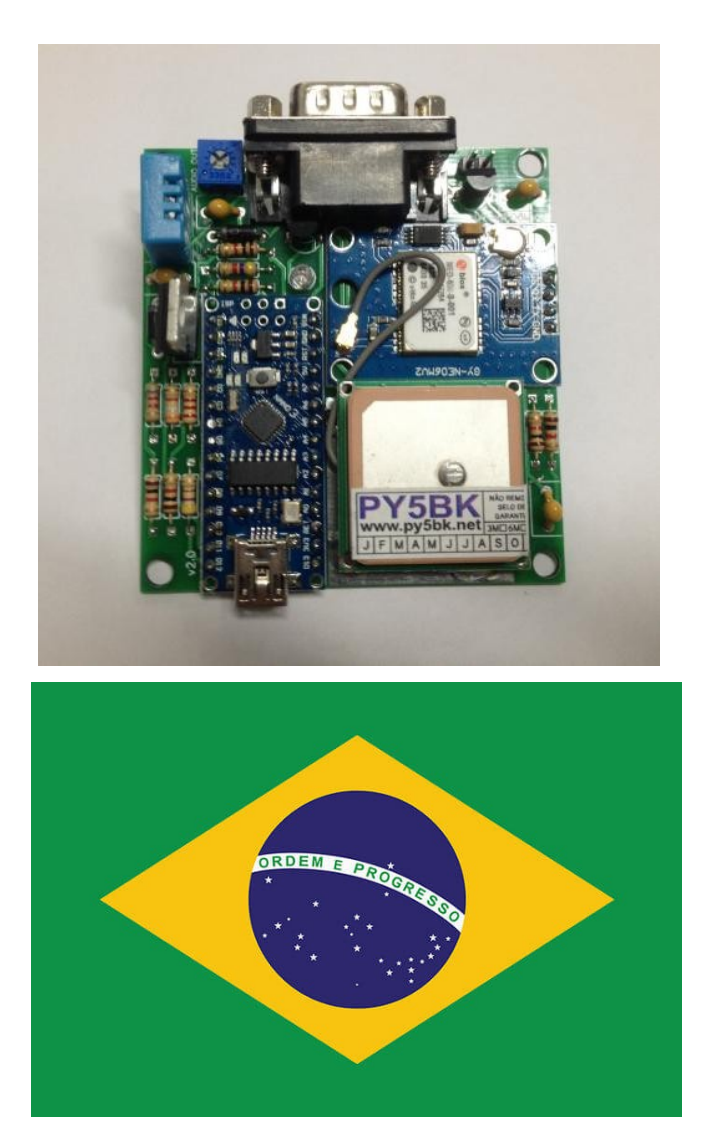

# **EQUIPAMENTO BRASILEIRO**

PRODUZIDO E DISTRIBUÍDO POR BITBARU

DIREITOS RESERVADOS

[WWW.BITBARU.COM](http://WWW.BITBARU.COM/) Página 1/19

# **Sumário**

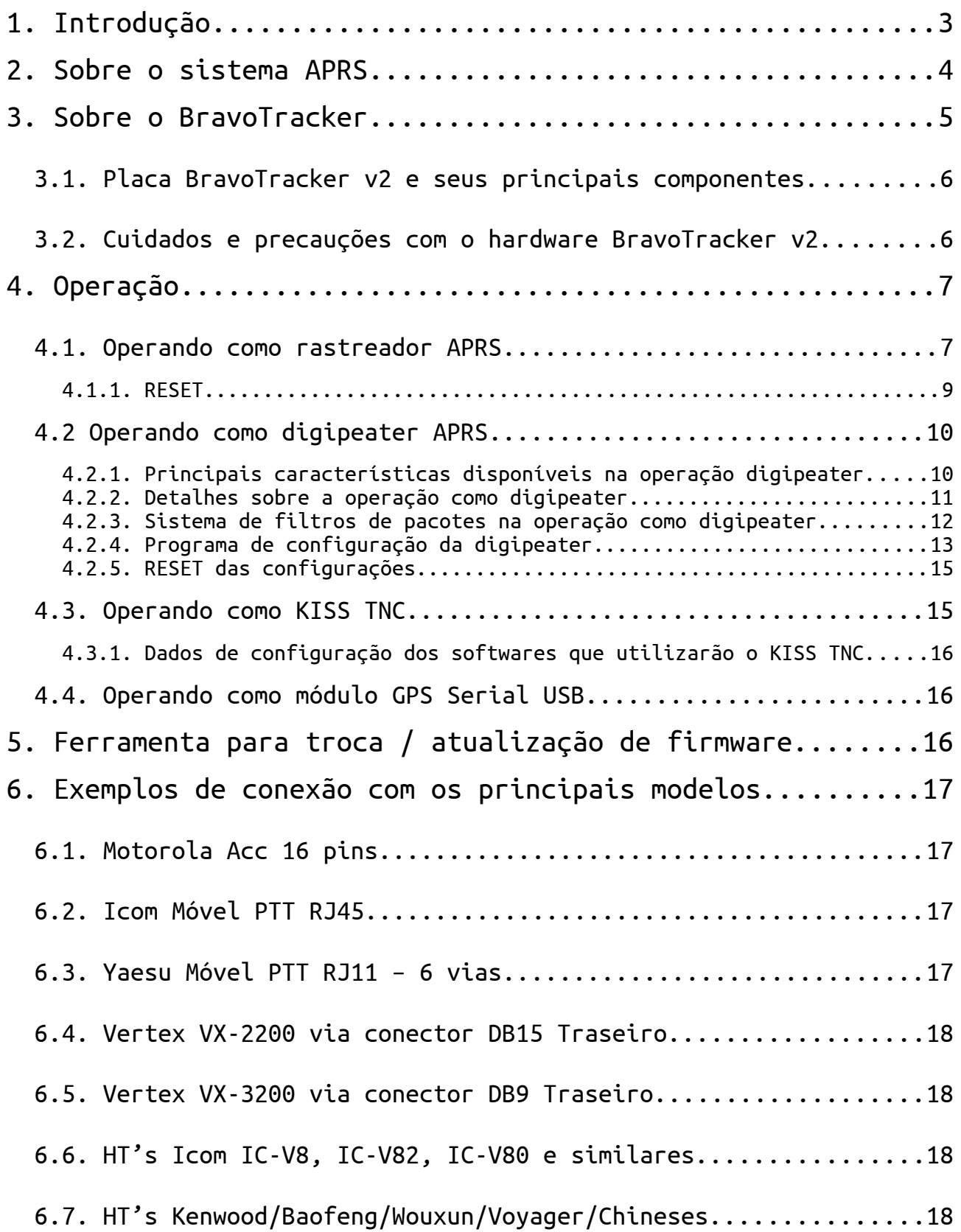

# <span id="page-2-0"></span>**1. Introdução**

Primeiramente parabenizamos você por escolher o equipamento BRAVOTRACKER! Um protótipo brasileiro, desenvolvido e montado em território nacional, o mais completo e versátil rastreador para utilização em redes APRS 1200 bauds. Neste pequeno guia, você conhecerá todos os detalhes e o potencial deste poderoso equipamento que, além da função rastreador via RF para utilização juntamente com transceptores analógicos, pode operar como DIGIPEATER APRS 1200 bauds ou KISS TNC APRS 1200 bauds.

Este equipamento também poderá operar com firmwares personalizados produzidos por nossa equipe para atender eventuais necessidades sob demanda de utilização corporativa e/ou institucional para operação fora do sistema radioamador APRS, sendo possível a integração com outros equipamentos, sensores, modos de operação e etc para atendimento de demandas de rastreamento de frotas com atuação em território local, como por exemplo: frotas de ônibus, táxi, viaturas, companhias de trânsito e etc. Neste caso requeremos parceria com integradores para instalação, treinamento, manutenção e etc.

O hardware do BravoTracker basicamente é composto pelo poderoso CHIP ATMEGA328 e um módulo GPS UBLOX – um dos melhores do mercado. Sua operação depende da utilização em conjunto com transceptores analógicos para transmissão e recepção dos sinais sonoros da modulação digital AFSK1200 em protocolo AX25 originados pela placa.

A tecnologia APRS e similares para tráfego de pequenos dados é diferenciada pela simplicidade de integração com outros sistemas e equipamentos, e muito utilizada mundialmente para rastreamento, telemetria, automação e troca de mensagens, seja por meio de comunicação ponto a ponto ou satelital, cobrindo eficientemente extensas áreas sem depender de operadoras de telefonia e sim, apenas de simples transceptores analógicos (HF, VHF ou UHF).

#### [WWW.BITBARU.COM](http://WWW.BITBARU.COM/) Página 3/19

# <span id="page-3-0"></span>**2. Sobre o sistema APRS**

Vejamos a seguir um pouco sobre o sistema APRS, bem como suas características de funcionamento, vantagens, desvantagens e algumas aplicações prátias:

O APRS (Automatic Position Reporting System) é um sistema de uso de radioamadores, criado pelo radioamador norte americano Bob Bruninga (WB4APR) na Academia Naval dos Estados Unidos.

Com a utilização de programas computacionais específicos (Xastir, SARTrack, UI-View32, APRS.fi e outros), o radioamador consegue com o sistema APRS – aliado a um transceptor – manter contatos em longas distâncias por meio de mensagens de texto sem a preocupação com a abertura de propagação e frequências (conforme a disponibilidade / existência de rede que proporcione cobertura). **Entretanto, o sistema também é muito utilizado por radioamadores para a georreferenciamento de veículos terrestres, náuticos e aeronaves.** Este sistema quando utilizado via rádio é uma sofisticada ferramenta de rastreamento, **também mundialmente conhecida como ferramenta de apoio em caso de comunicações emergenciais** (bem como o rádio em si sempre se mostrou eficiente em missões críticas em razão da sua simplicidade e reduzida necessidade de recursos – quando há operadores devidamente habilitados – para operações em estados de emergência / calamidade). Atualmente a operação APRS é possível por meio de uma rede integrada que une a possibilidade da operação via rádio (HF, VHF e UHF) e totalmente digital (via software, internet, bem como integração com outros modos digitais radioamadores – D-Star, DMR, C4FM e etc).

A cobertura da rede APRS operada via rádio se dá, basicamente, pela existência de estações de digi repetição e / ou estações de conexão com a rede mundial (APRS-IS). Tais estações são conhecidas como digipeaters e igates/gates (abreviatura de gateway) respectivamente. As estações digipeaters apenas retransmitem os pacotes que escutam de forma ordenada para não ocasionar looping na

rede. Já as estações Gates/iGates são responsáveis por receber os pacotes que escutam e descarregarem na rede mundial APRS via Internet (também podem retransmitir alguns pacotes recebidos via Internet).

No Brasil a frequência VHF utilizada para esta modalidade é 145.570 MHz. Em UHF é a frequência 433.550 MHz. A operação se dá em modo SIMPLEX. O sistema atualmente é definido como utilidade pública, pois antes de tudo visa o auxílio ao próximo. Para fazer parte deste seleto grupo de operadores de APRS basta que o interessado preste os devidos exames junto ao órgão fiscalizador de telecomunicações e obtenha o Certificado e Licença de Operador de Estação Radioamadora.

# <span id="page-4-0"></span>**3. Sobre o BravoTracker**

O projeto do protótipo BravoTracker teve início no ano de 2017 pelo radioamador Ricardo Aurélio Seco (PY5BK), que visava consolidar um equipamento APRS nacional de alta qualidade e bom custo-benefício para atender as demandas emergentes de utilização do APRS junto as operações de radioamadores nas ações de defesa civil em âmbito nacional.

Com hardware simples e de fácil manutenção, o equipamento baseia-se no prestigiado CHIP AVR ATMega328 e o consagrado módulo GPS U-BLOX NEO6. Vejamos a seguir o esquema básico de funcionamento como rastreador APRS:

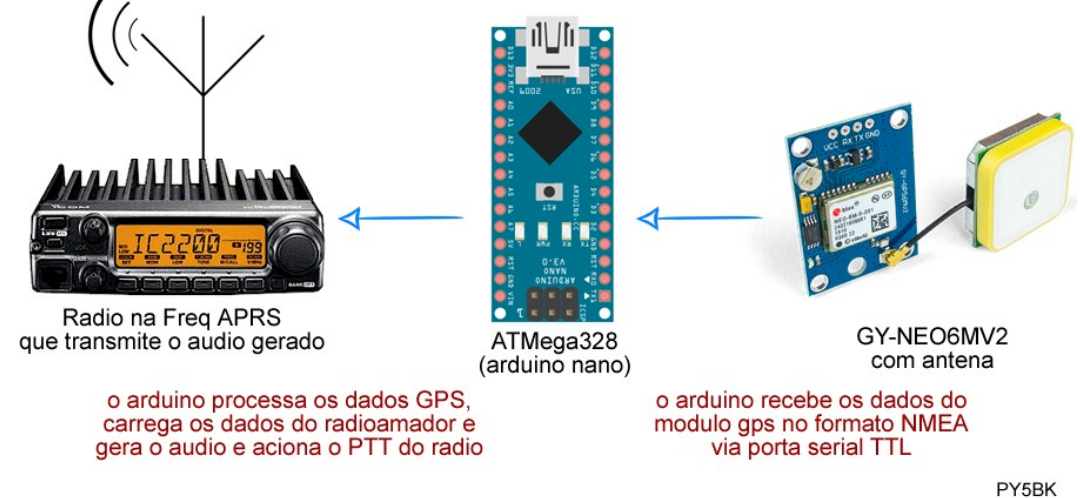

[WWW.BITBARU.COM](http://WWW.BITBARU.COM/) Página 5/19

Apesar de ser um equipamento projetado para uso contínuo, as eventuais manutenções na placa do protótipo BravoTracker poderão ser facilmente realizadas por técnico em eletrônica realizando a substituição dos referidos módulos. Confira adiante dicas e sugestões para evitar problemas por mau uso em sua placa!

### <span id="page-5-1"></span>**3.1. Placa BravoTracker v2 e seus principais componentes**

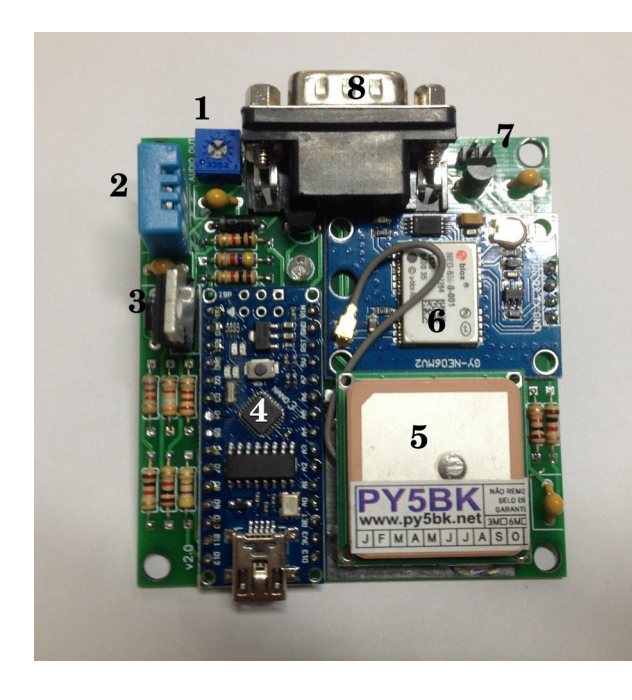

Principais componentes:

- 1. Trimpot do Ajuste do Áudio de TX
- 2. Sensor DHT11 para telemetria
- 3. LM7805 regulador de tensão
- 4. Arduino Nano AtMega328 Main Unit
- 5. Antena do Módulo GPS
- 6. Módulo GPS U-BLOX GY-NEO6MV2
- 7. Jumper de Reset
- 8. Conector DB9 Macho:
	- 1 Entrada de Áudio
		- 3 PTT (aterra quando ativo)
		- 5 Saída de Áudio
		- 8 VCC de Alimentação (5v~15v)
	- 9 GND

A saída de áudio deve ser ligada na entrada de Mic ou equivalente do transceptor. A entrada de áudio deve ser conectada a saída de speaker ou discriminador do transceptor.

### <span id="page-5-0"></span>**3.2. Cuidados e precauções com o hardware BravoTracker v2**

Para que a placa tenha uma vida útil maior, é salutar observar algumas recomendações de uso e precauções, evitando assim desgastes desnecessários e evitando eventuais danos por mau uso.

Assim, é portante observar e/ou estar atento a:

- Tensão de Alimentação da Placa: de 5v a 15v;
- Temperatura de Operação: de -10ºC a 80ºC;
- Umidade Tolerável pelo Hardware: até 75% da umidade relativa (3% ATM);
- Não realizar soldagens em pontos que não são apropriados para tal;
- **Desconecte a placa de tudo para realizar soldagens e/ou montagens;**
- Não realize a montagem, movimentação ou qualquer manutenção com o sistema ligado ou meramente conectado na fonte de alimentação;
- Recomendamos que não realize nenhuma modificação e/ou adaptação no hardware;
- Sugerimos o uso de cabos e conexões conforme a recomendação deste manual;
- **Equipamento é adequado para uso com rádios móvel/base e com antena externa**;
- Verifique SEMPRE a regulagem da antena que deve operar com ROE melhor que 2;

[WWW.BITBARU.COM](http://WWW.BITBARU.COM/) Página 6/19

# <span id="page-6-1"></span>**4. Operação**

O hardware BravoTracker conectado a um transceptor pode ser operado como rastreador RF APRS em forma *stand alone*, Digipeater (repetidora simplex para APRS) ou Modem KISS TNC. Para alterar o modo de operação da placa, é necessário carregar o firmware correspondente disponível no KIT de Configuração do BravoTracker v2[1](#page-6-2). Por padrão – de fábrica – a placa vem com o firmware TRACKER. Cada um dos modos de operação abordaremos a seguir:

### <span id="page-6-0"></span>**4.1. Operando como rastreador APRS**

A placa estando com o firmware *TRACKER[2](#page-6-3)* carregado no módulo Arduino<sup>[3](#page-6-4)</sup>, ela será capaz de operar como rastreador RF APRS 1200 bauds.

Após devidamente configurado, a operação como rastreador ocorrerá quando a placa BravoTracker estiver conectada ao transceptor configurado frequência APRS[4](#page-6-5).

Para operar como Tracker APRS deverão ser feitas as seguintes conexões entre a placa e o transceptor:

- Pino 5 Saída de Áudio > Entrada de Mic do transceptor;
- Pino 3 PTT > PTT do transceptor;
- Pino 8 VCC > Fonte de Alimentação (5v~15v);
- Pino 9 GND > GND comum com o transceptor;

A configuração do BravoTracker é realizada pelo usuário utilizando o programa de configuração respectivo que está contido no KIT de Configuração BravoTracker v2. Para tanto, conecte a placa BravoTracker via USB em um PC Windows<sup>[5](#page-6-6)</sup> e execute o programa de configuração. Vejamos a seguir os detalhes de cada parâmetro a ser configurado:

<span id="page-6-2"></span><sup>1</sup> Disponível para download em nosso website na página do equipamento.

<span id="page-6-3"></span><sup>2</sup> Caso a tenha sido alterado o firmware da placa para o de operação como digipeater ou modem KISS TNC, basta realizar o procedimento de carregamento do firmware TRACKER novamente na placa. Após recarregar novamente o firmware TRACKER na placa, efetue o RESET das configurações ligando

<span id="page-6-4"></span><sup>3</sup> Para trocar/carregar os firmwares na placa, utilize o programa respectivo disponível no Kit de Configuração. Veja a seguir neste manual mais instruções sobre este procedimento.

<span id="page-6-5"></span><sup>4</sup> Considere que a operação será bem sucedida apenas se você estiver dentro da cobertura de outras estações digipeaters e/ou igates.

<span id="page-6-6"></span><sup>5</sup> Certifique-se que os drivers da placa estão corretamente instalados. Caso não, utilize os arquivos de drivers CH340G contidos no KIT de Configuração BravoTracker v2.

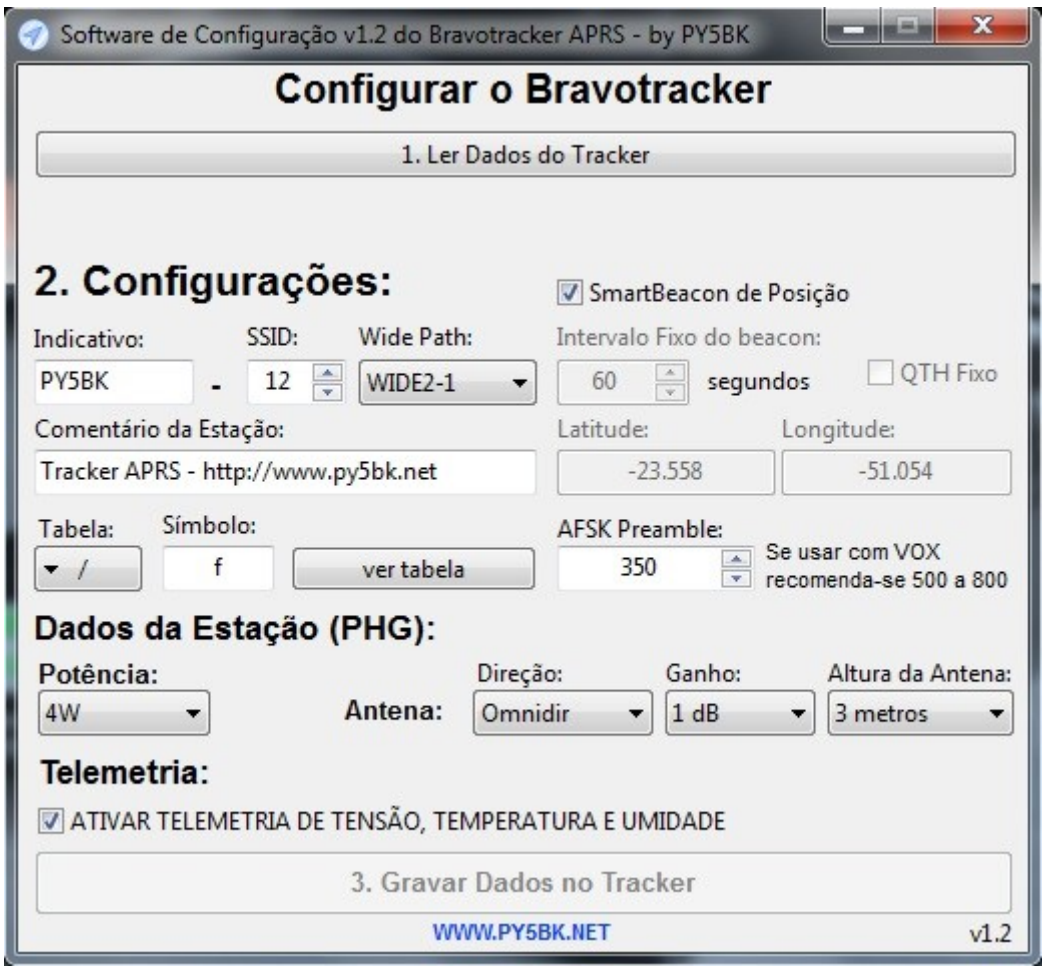

O procedimento de configuração inicia-se lendo os dados atuais da placa clicando no botão **[1. Ler Dados do Tracker]**.

**Indicativo:** informe o indicativo de estação radioamador.

SSID: com base na tabela de padronização de SSIDs do APRS, selecione o número de SSID correspondente ao seu tipo de estação APRS.

**Wide Path:** de acordo com o protocolo APRS, selecione o WIDE para especificar até quantas vezes os pacotes do seu tracker poderão ser digi-repetidos pelas digipeaters da região.

**Tabela e Símbolo APRS:** de acordo com a tabela de símbolos, selecione um símbolo para o seu rastreador APRS que aparecerá no mapa APRS.

**Smartbeacon:** se ativado, o rastreador transmitirá os pacotes APRS de posição conforme curvas e paradas no deslocamento. Ótimo para evitar tráfego RF desnecessário na rede. Altamente recomendamos manter esta opção habilitada.

**Intervalo Fixo do Beacon de Posição:** se o smartbeacon não estiver habilitado, o rastreador transmitirá os pacotes APRS de posição via RF com este intervalo – em segundos – fixo que estiver ajustado.

**QTH Fixo:** caso deseje, você poderá utilizar o seu rastreador APRS BravoTracker para plotar sua estação fixa no mapa APRS, ou ainda utilizá-lo de forma a georreferenciar pontos que desejar via RF. Para isso, preencha as coordenadas geográficas em formato decimal nos campos respectivos.

**AFSK Preamble:** tempo – em milissegundos – de portadora nula AFSK1200 antes da transmissão efetiva dos dados em todos os pacotes originados pelo rastreador BravoTracker. Ajuste útil no caso de utilização com transceptores com utilizando a função VOX, onde eventualmente perde-se o início do áudio portadora AFSK1200.

**Dados da Estação (PHG):** Especifique os dados das condições físicas da estação transceptora como canal de comunicação do BravoTracker. Estes detalhes servem apenas para referenciação, e não interferem de modo algum na operação APRS.

**Telemetria:** Se habilitada, juntamente com os pacotes APRS de georreferenciamento serão transmitidos os dados de TEMPERATURA e UMIDADE coletados pelo sensor DHT11 presente na placa, e a TENSÃO DE ALIMENTAÇÃO – em volts.

Tendo ajustado todos os parâmetros conforme desejado, carregue os dados para o equipamento clicando no botão **[3. Gravar Dados no Tracker]**. Em poucos instantes, todos os dados são gravados na memória permanente do CHIP ATMega328 placa.

#### <span id="page-8-0"></span>**4.1.1. RESET**

Eventualmente, se as configurações gravadas na placa possuírem dados corrompidos, efetue o procedimento de *RESET* fechando o jumper respectivo na placa, ligando ela novamente e – após poucos instantes – removendo o jumper.

### <span id="page-9-1"></span>**4.2 Operando como digipeater APRS**

Apesar de projetado com um hardware totalmente pronto para operação como Tracker APRS, o BravoTracker também pode operar no modo de digipeater APRS, afim de prover facilmente cobertura em RF para APRS em 1200 bauds. Com esta possibilidade o BravoTracker possui o melhor aproveitamento e custo-benefício do mercado!

A operação como digipeater convencionalmente opera em uma frequência simplex definida de acordo com a localidade e legislações vigentes. **No Brasil**, o sistema APRS está operando na frequência **VHF 145.570 simplex** sem subtom (também tem sido convencionado as operações em UHF na frequência 433.550).

Como digipeater APRS, você poderá dar cobertura a uma localidade facilmente bastando apenas esta placa conectada a um rádio em uma estação base. A área de abrangência de cobertura e o percentual de sucesso na decodificação e repetição dos radio-pacotes serão de acordo com as condições da estação (altura e tipo de antena, qualidade do rádio e etc).

#### <span id="page-9-0"></span>**4.2.1. Principais características disponíveis na operação digipeater**

A seguir, as principais características do BravoTracker operando em modo Digipeater APRS:

- Configuração de todos os parâmetros facilmente via software;
- TODOS SSID's disponíveis para configuração;
- Galeria de ícones completa a disposição;
- Personalização da mensagem dos Beacons e muito mais;
- Beacons com intervalos programáveis de (10 a 99 minutos);
- Pode operar sem emitir beacons;
- WIDEs p/ beacons: WIDE1-1, WIDE2-1, WIDE2-2 e WIDE3-3;
- Detalhamento da estação no Beacon (antena, rádio, potência e etc);
- Filtro de Pacotes por Prefixos, SSID's e Tipo de Pacotes;
- Mensagens Especiais (boletins, nws, status e etc);
- Opera como Serial Modem (transmite p/ RF o que recebe pela serial e vice-versa);
- Possibilidade de integração com outros equipamentos para atuar como meio de comunicação de dados para longas distâncias via RF;

#### <span id="page-10-0"></span>**4.2.2. Detalhes sobre a operação como digipeater**

O funcionamento do sistema APRS por meio de uma estação digipeater dar-se-á basicamente pelo esquema a seguir:

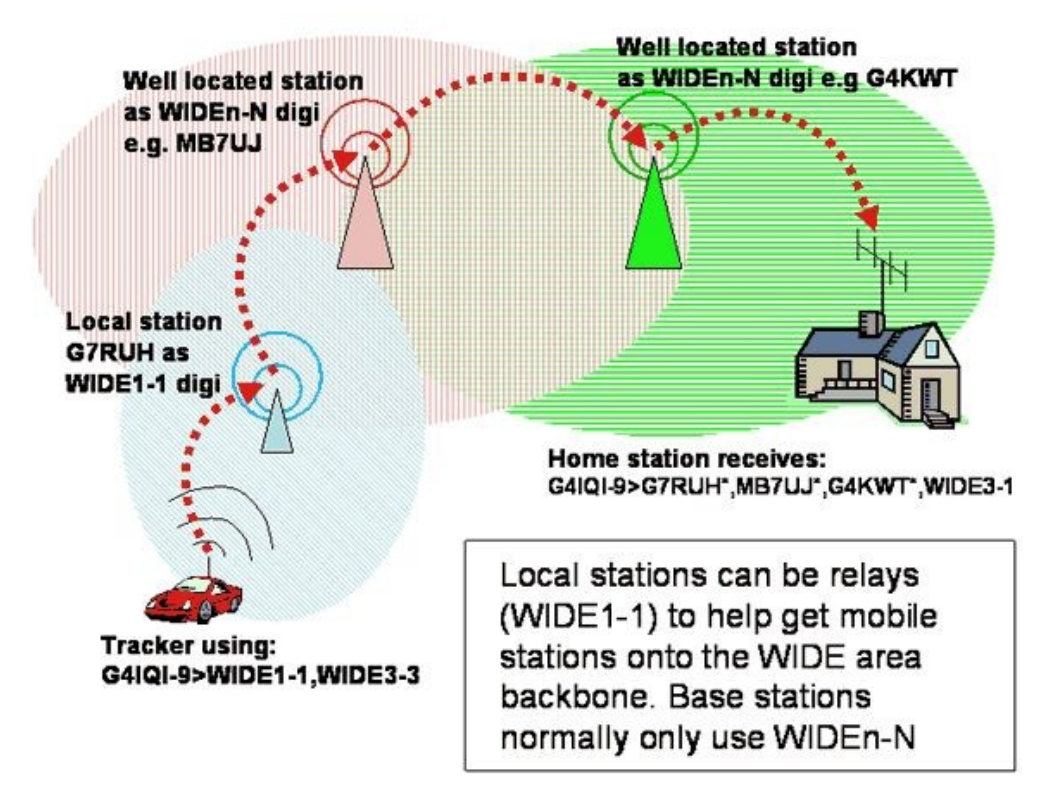

- 1. As estações base / móvel que estão operando via RF transmitem os pacotes na frequência APRS.
- 2. A estação repetidora de pacotes (digipeater) recebe-os e logo em seguida retransmite-os afim de que os pacotes cheguem até uma estação iGate que recebe-os colocando as informações para dentro da rede APRS-IS na internet.
- 3. As repetições do pacote obedecerão as configurações WIDE (que são feitas na estação originadora do pacote) que indicam até quantas vezes ele será repetido passando por outras digipeaters. Portanto, se o pacote chegar a sua estação digipeater com WIDE1-1, ele será repetido apenas uma vez.

**Recomenda-se que ao alcance de toda Digipeater tenha-se uma estação iGate que receba os pacotes para inseri-los na rede mundial de APRS na Internet (APRS-IS).** Todavia, é possível prover a cobertura de uma extensa localidade com várias digipeaters, sendo que os pacotes apenas necessitarão percorrer um caminho maior para chegar até um gateway APRS.

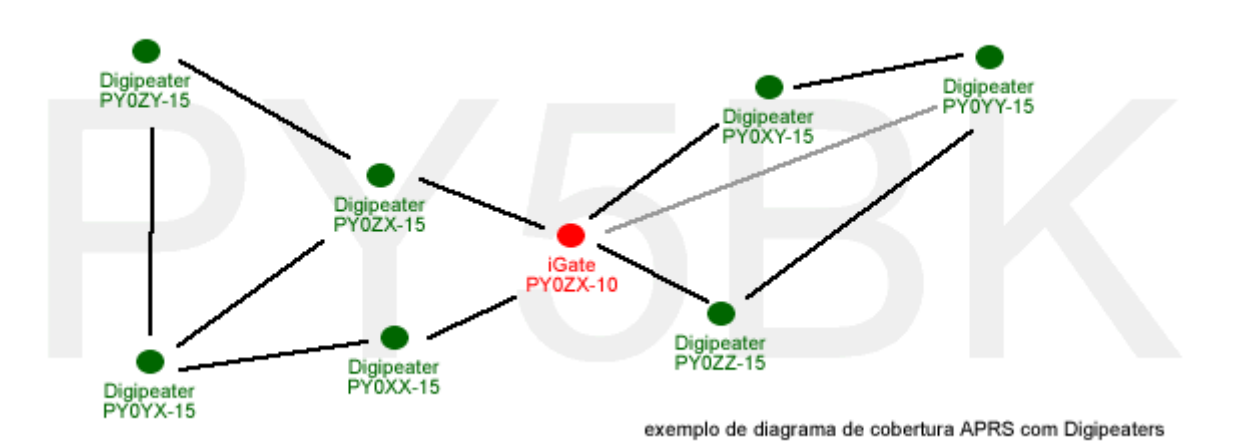

**Para este modo de operação, é indispensável que a conexão da placa BravoTracker com o transceptor esteja completa, conforme a seguir:**

- Pino 1 Entrada de Áudio > Speaker/Discriminador do transceptor;
- Pino 3 PTT > PTT do transceptor;
- Pino 5 Saída de Áudio > Entrada de Mic/Modulador do transceptor;
- Pino 8 VCC > Fonte de Alimentação (5v~15v);
- Pino 9 GND > GND comum com o transceptor;

#### <span id="page-11-0"></span>**4.2.3. Sistema de filtros de pacotes na operação como digipeater**

Em muitas localidades aonde o sistema APRS é amplamente utilizado pelos radioamadores e forças de ajuda humanitária, o tráfego de dados na rede de rádio é intenso. Em razão disso, para otimizar o uso do sistema na rede RF é interessante que nem todos os pacotes sejam digi-repetidos (apenas recebendo-os e passando estes dados para a rede mundial via Internet). Tráfego de informações como Objetos, Telemetria e análogos por vezes não é interessante que seja repetido – e muitas vezes repetido novamente – pelas estações repetidoras pois ocupam a frequência e ocasionam perda de pacotes mais importantes como de posicionamento e mensagens das demais estações APRS. Por isso, você poderá colaborar com o bom gerenciamento da sua rede APRS trabalhando com as configurações filtragem por tipo de pacote, prefixos e SSID's na sua digipeater.

#### [WWW.BITBARU.COM](http://WWW.BITBARU.COM/) Página 12/19

#### <span id="page-12-0"></span>**4.2.4. Programa de configuração da digipeater**

Primeiramente, carregue na placa BravoTracker v2 o firmware de operação digipeater utilizando a ferramenta disponível no Kit de Configuração BravoTracker v2<sup>[6](#page-12-1)</sup>.

Após carregado o firmware, configure os parâmetros utilizando o programa de configuração BravoDigi v2 conforme os detalhes a seguir.

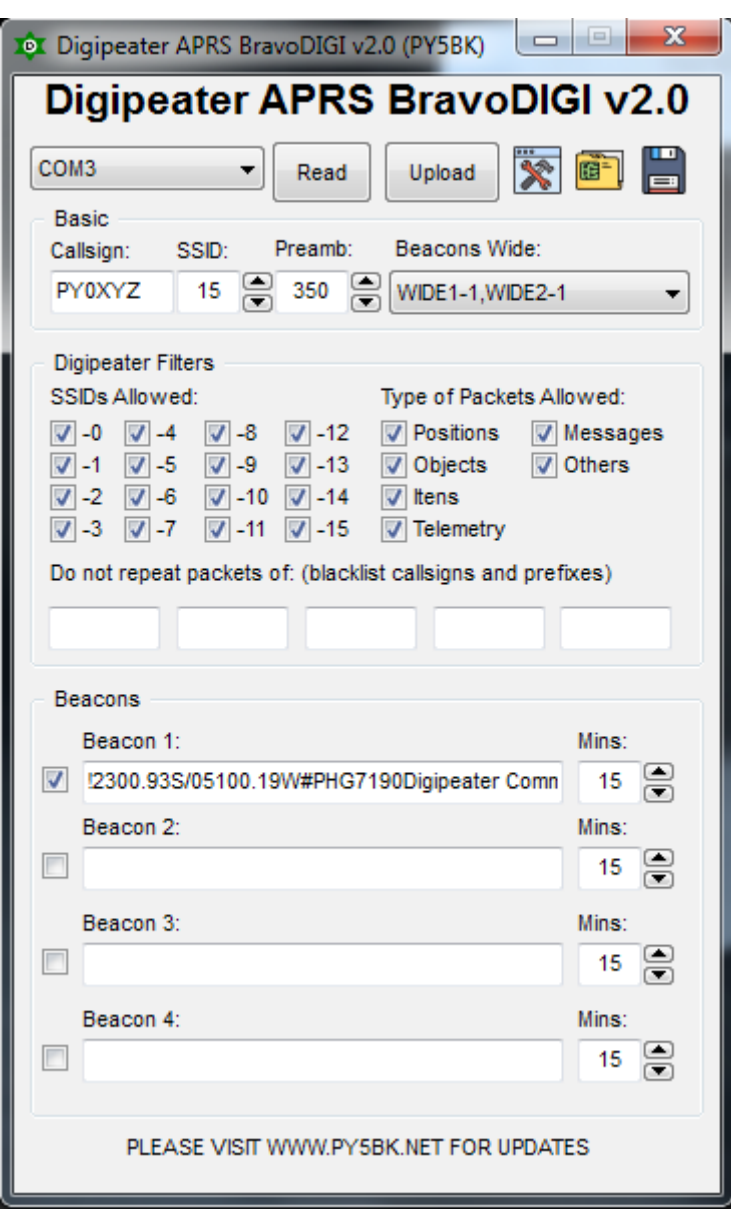

<span id="page-12-1"></span><sup>6</sup> Este kit de configuração bravotracker está disponível para download em nosso site. Ainda, neste guia há todos os detalhes para executar os procedimentos para carregar / atualizar o firmware da placa BravoTracker v2.

**Callsign:** o indicativo de chamada da estação digipeater.

**SSID:** com base na tabela de padronização de SSIDs do APRS, selecione o número de SSID correspondente ao seu tipo de estação APRS. No caso de digipeater o padrão é [15].

**Preamb:** tempo – em milissegundos – de portadora nula AFSK1200 antes da transmissão efetiva dos dados em todos os pacotes repetidos pela digipeater. Este ajuste é bastante útil no caso de utilização com transceptores com a transmissão acionada por VOX, onde eventualmente perde-se o início do áudio portadora AFSK1200.

**Beacons Wide:** de acordo com o protocolo APRS, selecione um WIDE para especificar até quantas vezes os pacotes dos beacons originados por sua digipeater poderão ser digi-repetidos pelas demais digipeaters da região.

**Digipeater Filters – SSIDs Allowed:** os tipos de SSIDs que a placa BravoTracker em modo digipeater irá aceitar para repetir os pacotes que escutar (obedecendo obviamente a regressão dos WIDEs presentes no path do pacote recebido). Quando selecionado, significa que é um SSID permitido ser repetido pela sua digipeater.

**Digipeater Filters – Type of Packets Allowed:** são os tipos de pacotes (de acordo com a referência do protocolo APRS) que a sua digipeater irá repetir dentre os pacotes que forem recebidos.

**Digipeater Filters – Black List of Callsigns and Prefixes:** são cinco campos que podem ser preenchidos com prefixos quais a sua digipeater não irá repetir. Por exemplo: PY0XYZ ou PY0 que não repetirá PY0XYZ, PY0ABC e etc. Caso não deseje utilizar este filtro, deixe os campos em branco.

**Beacons:** São os beacons que a sua digipeater irá transmitir entre os intervalos configurados. Para ativá-los, marque o checkbox, preencha o campo de texto com a string do beacon (conforme a referência do protocolo APRS) e ajuste o intervalo em minutos. Para auxiliar o usuário, no programa de configuração há um gerador da string dos principais tipos beacons (posição, boletim, status e etc) que pode ser acessado no ícone

Ainda no programa de configuração, sempre que desejar ler as configuração atuais na placa ou gravar as novas configurações, selecione a porta de comunicação serial e clique nos botões **[READ]** e **[UPLOAD]** respectivamente.

Caso deseje, com o programa de configuração BravoDigi v2, você poderá salvar as informações preenchidas em um arquivo no seu PC, e recarregá-lo posteriormente para eventuais alterações.

#### <span id="page-14-1"></span>**4.2.5. RESET das configurações**

Eventualmente, se as configurações gravadas na placa possuírem dados corrompidos, efetue o procedimento de *RESET* a seguir:

1. Conecte a placa ao computador via USB;

- 2. Abra o programa de configuração BravoDigi v2;
- 3. Selecione a porta serial da placa;
- 4. Clique no botão **[UPLOAD]**.

### <span id="page-14-0"></span>**4.3. Operando como KISS TNC**

Apesar de projetado com um hardware totalmente pronto para operação como Tracker APRS, o BravoTracker também pode ser operado como KISS TNC. Esta possibilidade de operação permite ao usuário também utilizar o BravoTracker conectado a um PC / Raspberry e Similares / Tablet / SmartPhone para realizar a operação APRS completa ou montar gateways APRS.

Para esta operação, carregue o firmware de KISS TNC em sua placa BravoTracker v2 utilizando a ferramenta disponível no Kit de Configuração.

Para este modo de operação, é indispensável que a conexão da placa BravoTracker com o transceptor esteja completa, conforme esquematizado a seguir:

> - Pino 1 Entrada de Áudio > Speaker/Discriminador do transceptor; - Pino 3 PTT > PTT do transceptor; - Pino 5 Saída de Áudio > Entrada de Mic/Modulador do transceptor; - Pino 8 VCC > Fonte de Alimentação (5v~15v); - Pino 9 GND > GND comum com o transceptor;

### <span id="page-15-2"></span>**4.3.1. Dados de configuração dos softwares que utilizarão o KISS TNC**

No software em que for utilizar a sua placa como KISS TNC, configure-o de acordo com as informações a seguir:

- Tipo de TNC: KISS;
- Porta Serial: de acordo com cada PC;
- Velocidade da Comunicação Serial: 9600;
- String de inicialização do TNC: [não usado];
- Paridade de comunicação serial: 8,N,1;

# <span id="page-15-1"></span>**4.4. Operando como módulo GPS Serial USB**

Por fim, o último modo de operação da placa BravoTracker v2 é como um simples módulo GPS serial USB para utilização no seu PC / Raspberry e Similares.

Para tal, carregue o firmware de operação como Módulo GPS em sua placa utilizando a ferramenta disponível no Kit de Configuração.

Os dados da comunicação serial do seu módulo GPS com a placa BravoTracker são:

- Porta Serial: de acordo com cada PC;
- Velocidade da Porta Serial: 9600;
- Paridade de comunicação serial: 8,N,1;

# <span id="page-15-0"></span>**5. Ferramenta para troca / atualização de firmware**

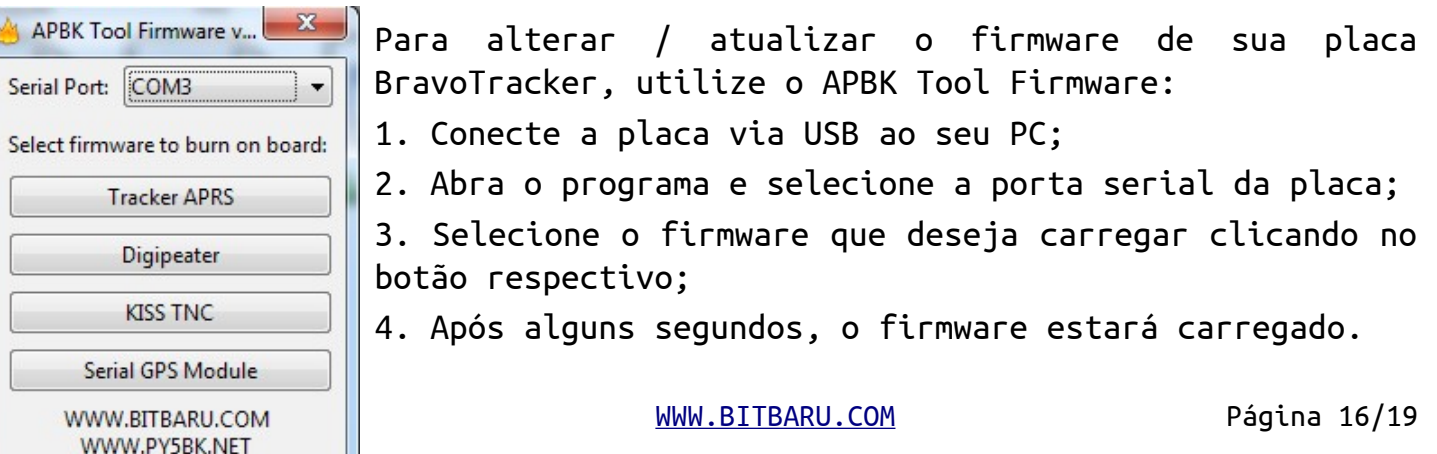

# <span id="page-16-3"></span>**6. Exemplos de conexão com os principais modelos**

A seguir, estão representados os diagramas de ligação entre a placa BravoTracker e os principais modelos de transceptores.

## <span id="page-16-2"></span>**6.1. Motorola Acc 16 pins**

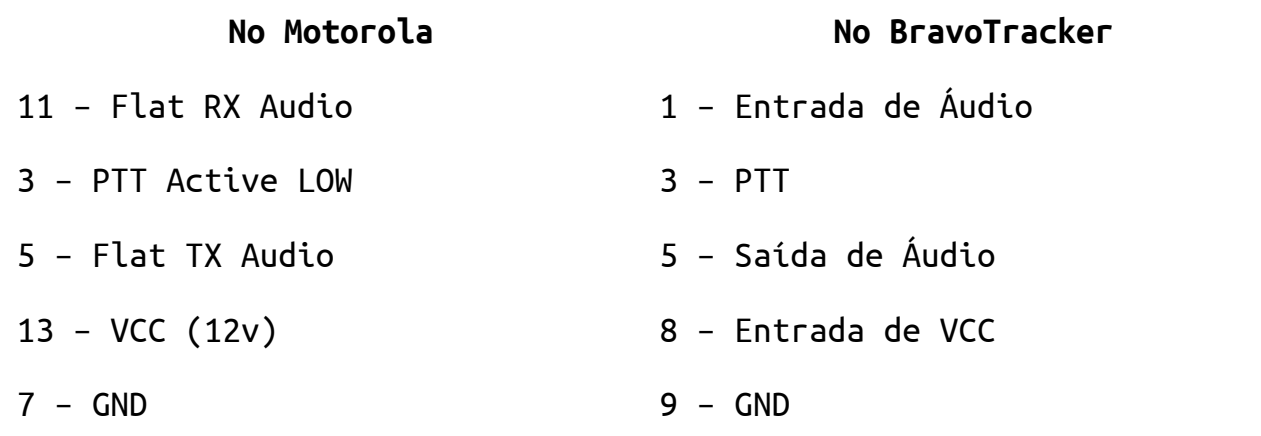

### <span id="page-16-1"></span>**6.2. Icom Móvel PTT RJ45**

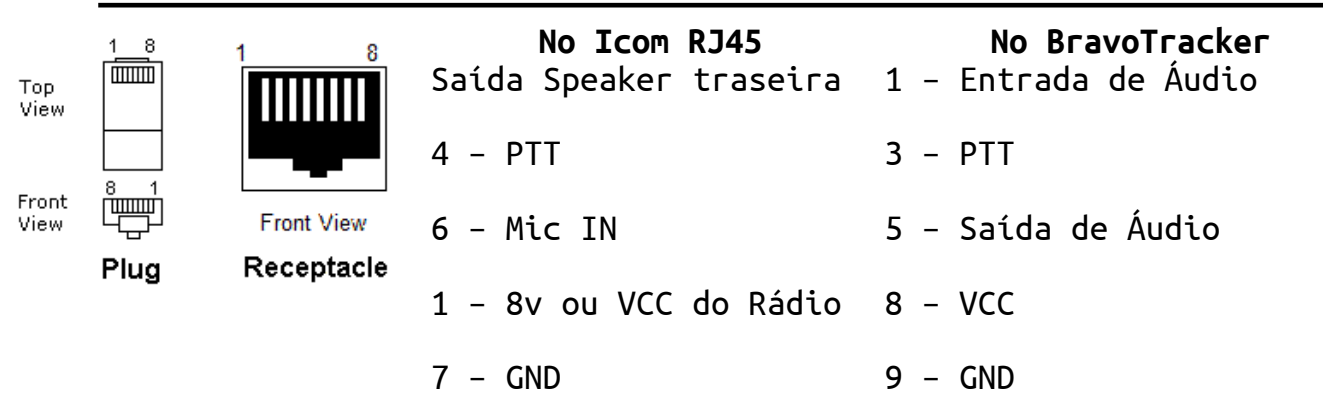

### <span id="page-16-0"></span>**6.3. Yaesu Móvel PTT RJ11 – 6 vias**

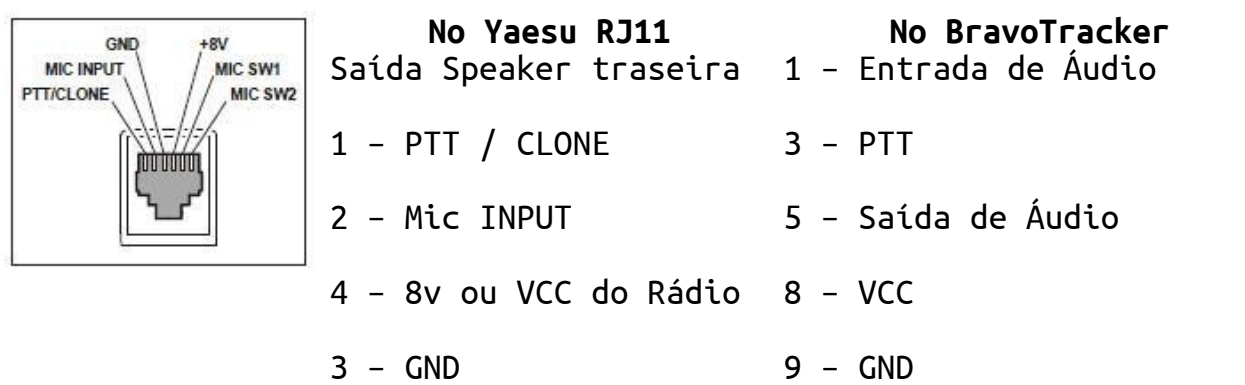

# <span id="page-17-3"></span>**6.4. Vertex VX-2200 via conector DB15 Traseiro**

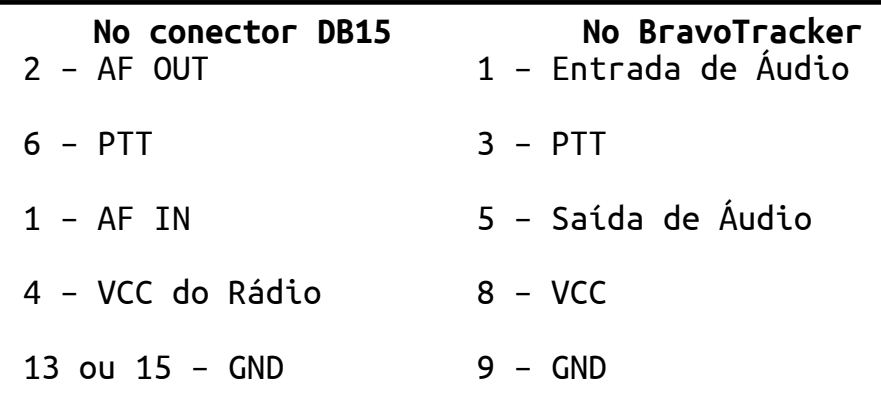

# <span id="page-17-2"></span>**6.5. Vertex VX-3200 via conector DB9 Traseiro**

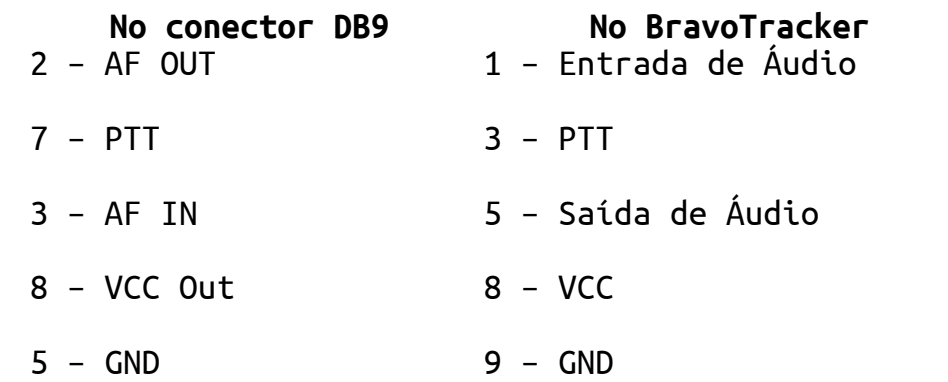

# <span id="page-17-1"></span>**6.6. HT's Icom IC-V8, IC-V82, IC-V80 e similares**

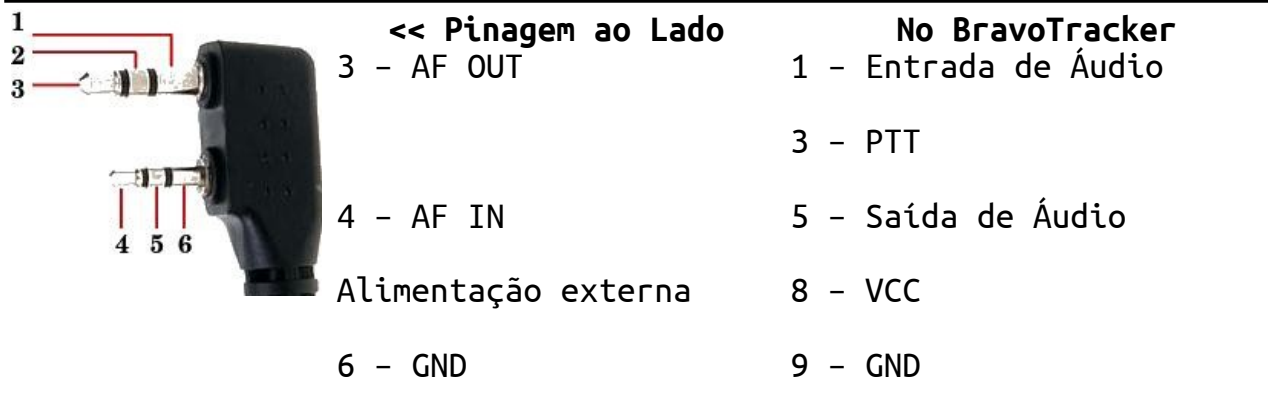

# <span id="page-17-0"></span>**6.7. HT's Kenwood/Baofeng/Wouxun/Voyager/Chineses**

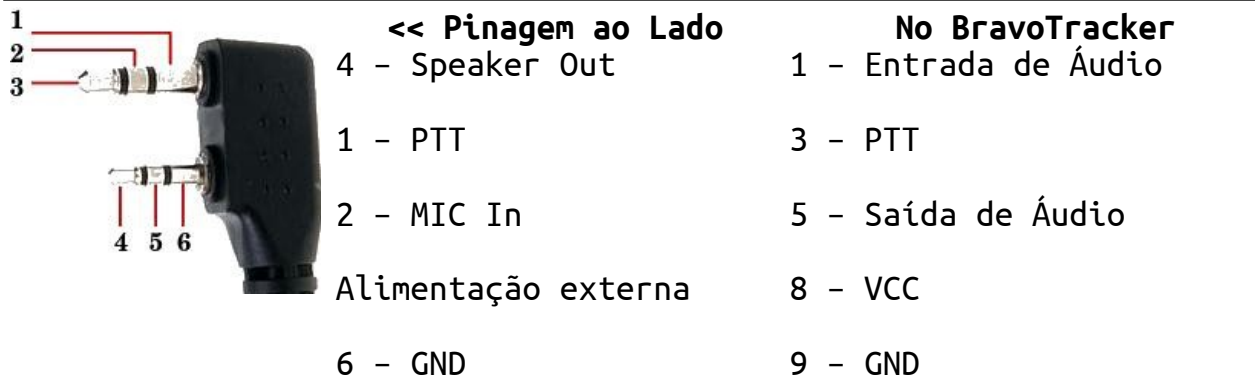

Downloads disponíveis nos websites:

[http://www.py5bk.net](http://www.py5bk.net/)

[http://www.bitbaru.com](http://www.bitbaru.com/)

<http://qsl.net/py5bk/bravotracker>

Dúvidas, feedbacks, contato:

E-mail: [py5bk@qsl.net](mailto:py5bk@qsl.net)

Telefone/Whatsapp: +55 43 9.9919-0404

# Conheça também os nossos outros projetos:

- APBK-GATE Software Gateway/Digipeater APRS para Windows
- APBK WEB Operação APRS via WEB descomplicada
- HAM Raspberry Server APRS, Echolink, Radiossondas e muito mais!
- Placa BravoDIGI Digipeater APRS e KISS TNC
- Controladora de Repetidora Bravonic: RX, TX + LINK